## **Hoe kan ik mijn betaalbewijs uitprinten bij de TBN;**

1- Inloggen bij de site van de TBN [\(https://pr01.allunited.nl/index.php?section=TBN\)](https://pr01.allunited.nl/index.php?section=TBN)

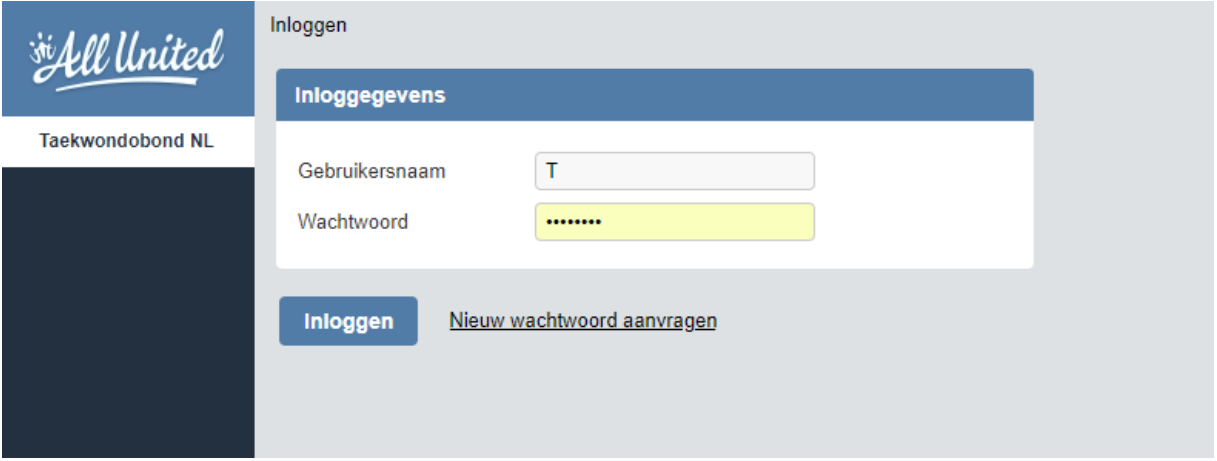

2- Na het inloggen zie je volgende scherm

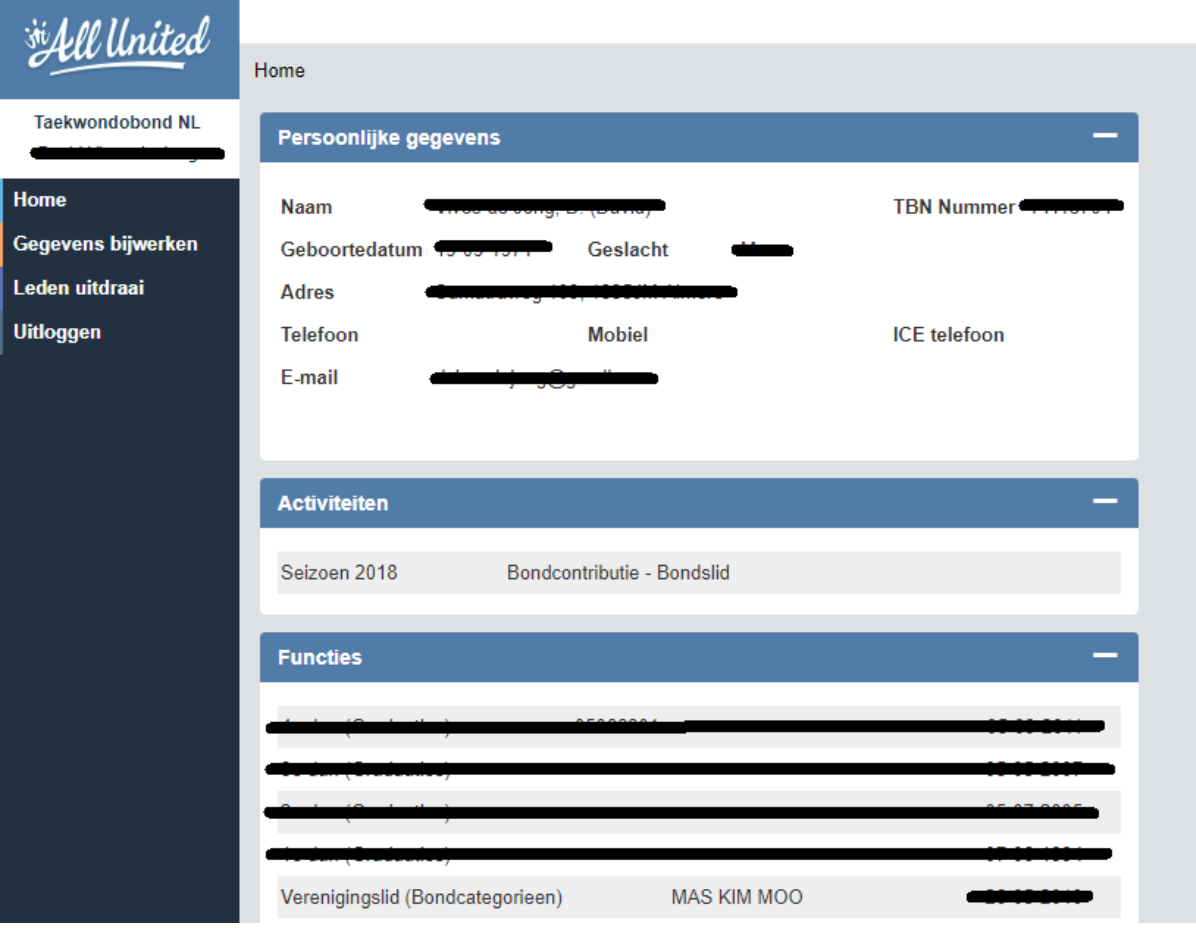

3- Ga naar Leden Uitdraai

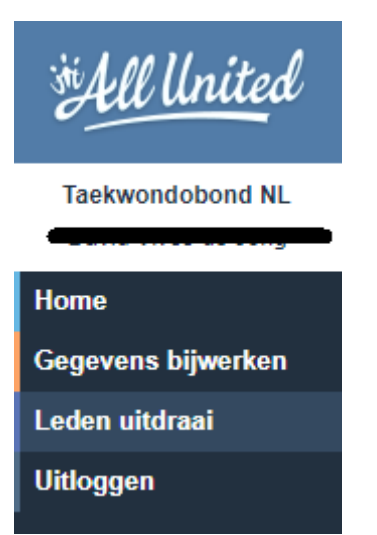

4- Dan zie je onderstaande scherm, selecteer TBN leden uitdraai voor een pdf bestand, graag deze uitprinten en in je TBN paspoort stoppen.

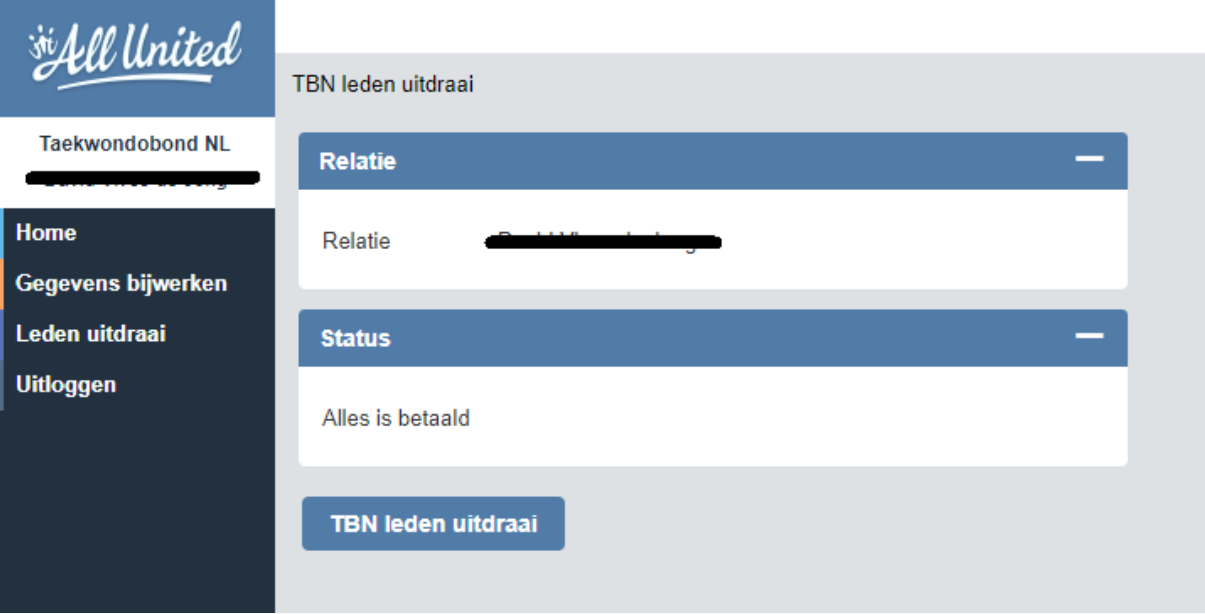